HP Scanjet Professional 3000

Handbuch für die Inbetriebn

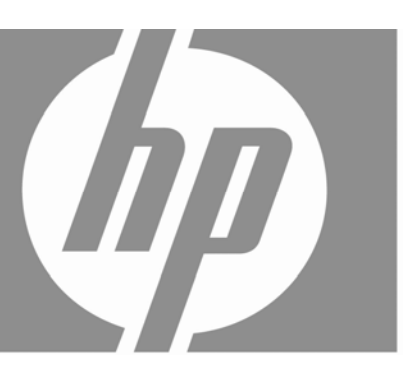

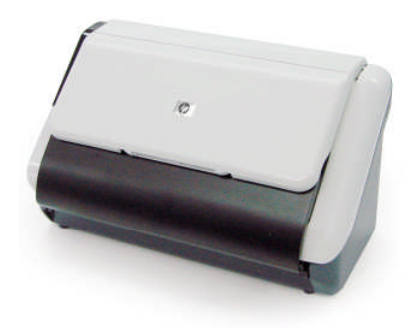

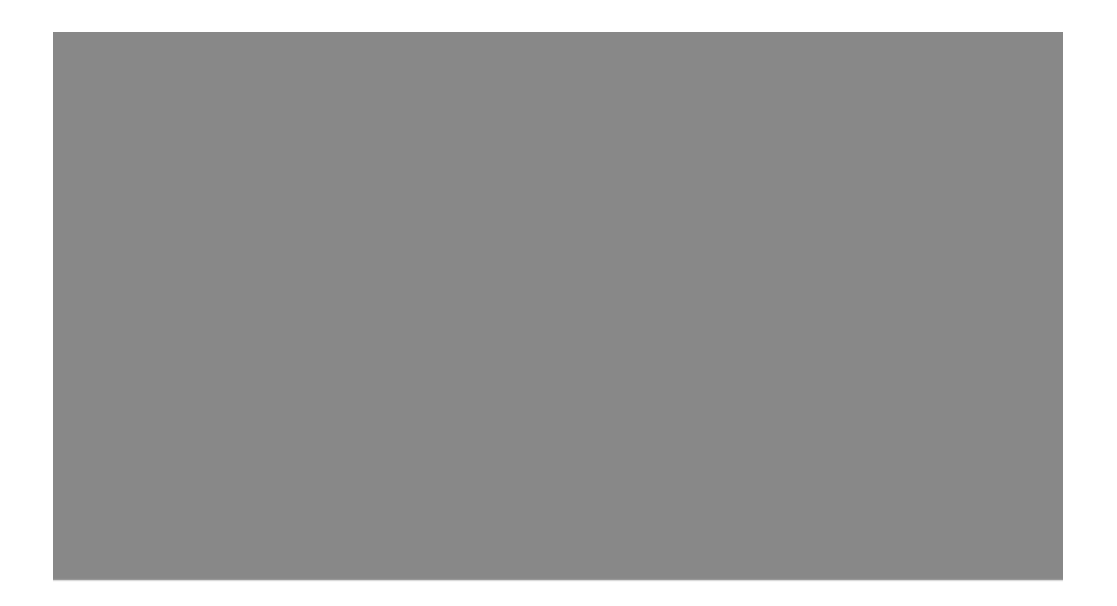

#### **Copyright und Lizenz**

© 2009 Copyright Hewlett-Packard Development Company, L.P.

Reproduktion, Anpassung oder Übersetzung nur nach vorheriger schriftlicher Genehmigung und nur im Rahmen der jeweiligen Copyright-Bestimmungen.

Änderungen der Informationen in diesem Dokument vorbehalten. Die Garantien für HP Produkte und Services werden ausschließlich in der entsprechenden, zum Produkt oder Service gehörigen Garantieerklärung beschrieben. Aus dem vorliegenden Dokument sind keine weiter reichenden Garantieansprüche abzuleiten. HP übernimmt keine Verantwortung für die Richtigkeit und Vollständigkeit der Angaben in diesem Dokument.

#### **Marken**

ENERGY STAR ist eine in den USA eingetragene Dienstleistungsmarke der United States Environmental Protection Agency.

Microsoft und Windows sind eingetragene Marken der Microsoft Corporation.

#### **Zulassungsinformationen**

**Zulassungsmodellnummer:** Dem Produkt wird zur rechtlichen Identifizierung eine rechtliche Modell-ID zugewiesen. Die Zulassungsmodellnummer für dieses Gerät lautet FCLSD-1001. Diese Zulassungsnummer darf nicht mit der Produktbezeichnung (HP Scanjet Professional 3000 Sheet Feed Scanner) oder der Produktnummer (L2723A) verwechselt werden. Weitere Zulassungsinformationen zu Ihrem Scanner finden Sie in der Datei "regulatory\_supplement.pdf" auf der mit Ihrem Produkt gelieferten CD.

#### **Entsorgung von Elektro- und Elektronikgeräten durch private Haushalte in der Europäischen Union**

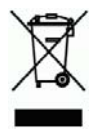

Dieses Symbol auf dem Gerät oder der Verpackung bedeutet, dass das Gerät nicht zusammen mit dem Hausmüll entsorgt werden darf. Die Entsorgung muss stattdessen über eine Recycling-Annahmestelle für Elektro- und Elektronikgeräte erfolgen. Das getrennte Sammeln und Recyceln Ihrer Altgeräte trägt dazu bei, dass die natürlichen Ressourcen geschont werden. Außerdem werden durch eine ordnungsgemäße Entsorgung mögliche Gefahren für die menschliche Gesundheit und die Umwelt ausgeschlossen. Weitere Informationen zum Recycling von Elektro- und Elektronikgeräten erhalten Sie bei der zuständigen Fachbehörde, Ihrem Entsorgungsunternehmen oder Ihrem HP Händler.

## **Inhalt**

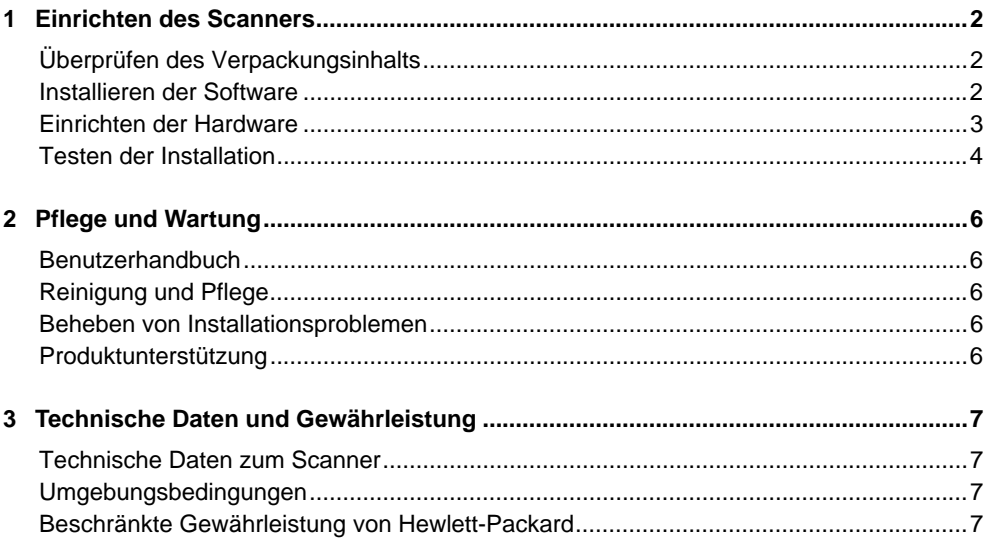

## **1 Einrichten des Scanners**

Führen Sie zum Einrichten des Scanners folgende Schritte aus:

## **Überprüfen des Verpackungsinhalts**

Nehmen Sie die Scannerhardware aus der Verpackung. Entfernen Sie das zum Transport befestigte Klebeband.

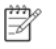

**HINWEIS:** Der Lieferumfang einschließlich der Anzahl der Scansoftware-CDs kann je nach Land/Region variieren.

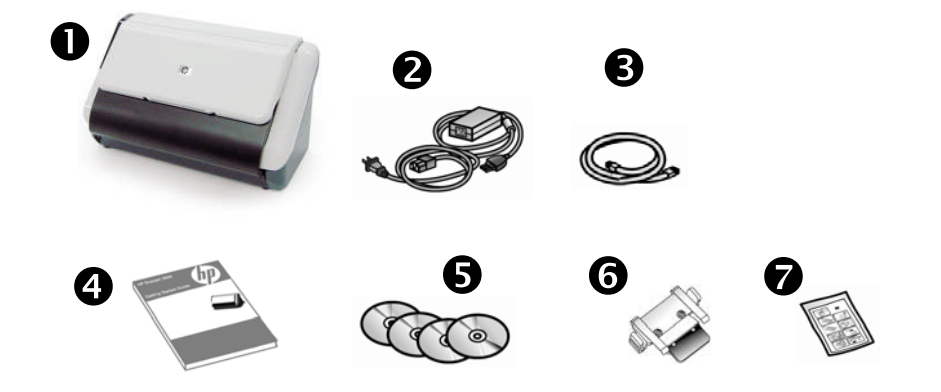

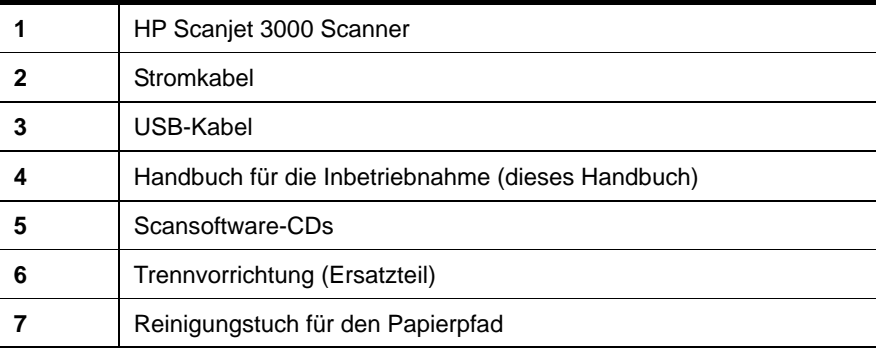

### **Installieren der Software**

**ACHTUNG:** Schließen Sie das USB-Kabel erst dann an, wenn Sie Δ während der Softwareinstallation dazu aufgefordert werden.

- 1. Entscheiden Sie sich, welche Software installiert werden soll.
	- Wenn Sie den Scanner mit Dokumentmanagement- und Scansoftware verwenden, die Sie bereits besitzen, müssen Sie nur den HP Scanjet Treiber installieren.
	- Wenn Sie bisher keine derartige Software besitzen, können Sie die mit dem Scanner gelieferte Software verwenden. Lesen Sie während der Installation die angezeigten Beschreibungen für die Software, um zu entscheiden, welche Software installiert werden soll. (Die Software und die Anzahl der CDs, die mit dem Scanner geliefert werden, kann je nach Land/Region variieren.)
- 2. Legen Sie die HP Scanjet Software CD in das CD-Laufwerk des Computers ein. Warten Sie, bis das Installationsprogramm gestartet wird.
- 3. Klicken Sie auf **Software installieren**, und befolgen Sie die angezeigten Anweisungen.

#### **Einrichten der Hardware**

Führen Sie die folgenden Arbeitsschritte aus, um die Scannerhardware einzurichten und sie für die Verwendung vorzubereiten.

#### **Anschließen des Netzteils**

Die grüne LED am Netzteilgehäuse leuchtet, wenn das Netzteil korrekt funktioniert.

- 1. Schließen Sie das Netzteilkabel an das Netzteil und dann an eine Netzsteckdose oder einen Überspannungsschutz an.
- 2. Vergewissern Sie sich, dass die grüne LED am Netzteilgehäuse leuchtet.

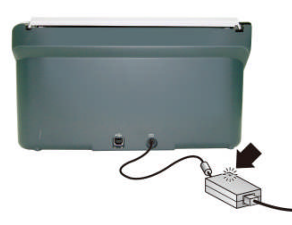

3. Wenn die grüne LED leuchtet, schließen Sie das Netzteil hinten am Scanner an.

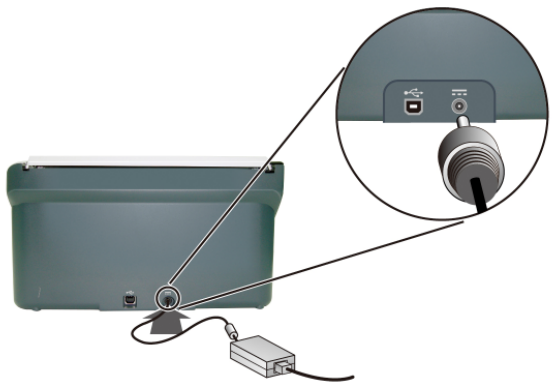

#### **Anschließen des USB-Kabels**

**ACHTUNG:** Installieren Sie zunächst die HP Scansoftware, bevor Sie Δ den Scanner über das USB-Kabel mit dem Computer verbinden. Siehe "Installieren der Software" auf Seite 2.

Schließen Sie den Scanner über das mitgelieferte USB-Kabel an den Computer an. Schließen Sie das quadratische Ende des Kabels am Scanner und das rechteckige Ende am Computer an.

徵 **HINWEIS:** HP empfiehlt, einen USB-Anschluss auf der Rückseite des Computers zu verwenden, um eine zuverlässigere Anschlussverbindung mit dem Scanner sicherzustellen.

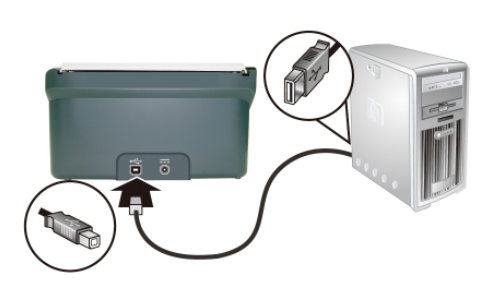

#### **Testen der Installation**

Δ **ACHTUNG:** Bevor Sie ein Original in den Vorlageneinzug legen, müssen Sie sicherstellen, dass es frei von feuchten Klebestellen, Korrekturflüssigkeit und anderen Substanzen ist, die in das Innere des Scanners gelangen könnten.

Vergewissern Sie sich, dass das Original nicht gewellt oder verknittert ist und dass keine Heft- oder Büroklammern oder sonstige Materialien daran befestigt sind. Die Blätter dürfen nicht aneinander haften.

**1.** Legen Sie eine einzelne Seite in den Vorlageneinzug ein. Die Seite muss so eingelegt werden, dass die bedruckte Seite unten liegt und die Oberkante der Seite nach unten zeigt.

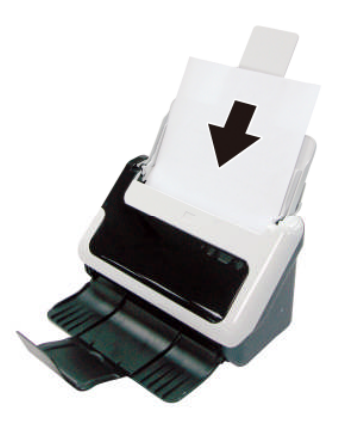

- **2.** Schieben Sie die Papierführungen im Vorlageneinzug nach innen, bis sie am Papier anliegen. Vergewissern Sie sich, dass die Seite gerade liegt und die Führungen am Papier anliegen.
- **3.** Starten Sie den Scanvorgang.
	- Wenn Sie den HP Scanjet Scannertreiber installiert haben, drücken Sie die Taste **Scannen**. Die Seite wird durch den Scanner geführt. Daraufhin wird das Scanstatusfenster auf dem Computerbildschirm angezeigt, und das gescannte Bild wird an der Standardposition oder an einer benutzerdefinierten Position gespeichert. Wenn das Scanstatusfenster nicht auf dem Computerbildschirm angezeigt wird, entnehmen Sie dem Benutzerhandbuch Informationen zur Behebung von Installationsproblemen.
	- Scannen Sie mit der Softwareanwendung, die Sie zum Scannen verwenden wollen. Wenn der Scanprozess wie für diese Anwendung üblich verläuft, wurde die Software erfolgreich installiert. Verläuft der Scanprozess nicht wie üblich, entnehmen Sie der Softwarehilfe für Ihre Anwendung weitere Informationen.

## **2 Pflege und Wartung**

In diesem Abschnitt werden die Optionen für den Produktsupport beschrieben.

## **Benutzerhandbuch**

Das Benutzerhandbuch zum Scanner ist die wichtigste Informationsquelle. Es enthält Informationen zur Verwendung des Scanners sowie zu dessen Wartung und Fehlerbehebung.

Zum Öffnen des Benutzerhandbuchs klicken Sie auf **Start**, zeigen auf **Programme** oder **Alle Programme**, zeigen auf **HP**, zeigen auf **Scanjet**, zeigen auf 3**000** und klicken anschließend auf **Benutzerhandbuch**.

Falls die Software noch nicht installiert ist, legen Sie die HP CD ein und klicken auf die Schaltfläche **Handbücher anzeigen oder drucken**.

### **Reinigung und Pflege**

Eine gelegentliche Reinigung des Scanners hilft, hochwertige Scans sicherzustellen. Wie häufig Sie das Gerät reinigen müssen, hängt von verschiedenen Faktoren ab, z. B. wie oft Sie das Gerät nutzen und in welcher Umgebung Sie es einsetzen. Führen Sie bei Bedarf eine Routinereinigung durch.

Detaillierte Anweisungen zur Wartung des Scanners finden Sie im Benutzerhandbuch des Scanners.

#### **Beheben von Installationsproblemen**

Informationen zum Beheben von Installationsproblemen enthält das Benutzerhandbuch zum Scanner.

#### **Produktunterstützung**

Ausführliche Informationen zu HP Supportangeboten finden Sie im Benutzerhandbuch für den Scanner oder im Internet unter **www.hp.com/support**.

# **3 Technische Daten und Gewährleistung**

Dieser Abschnitt enthält technische Daten und Garantieinformationen für den Scanner.

### **Technische Daten zum Scanner**

Detaillierte technische Daten zum Scanner und zum Papier enthält das Benutzerhandbuch für den Scanner.

### **Umgebungsbedingungen**

Informationen zu Umgebungsbedingungen enthält das Benutzerhandbuch für den Scanner.

## **Beschränkte Gewährleistung von Hewlett-Packard**

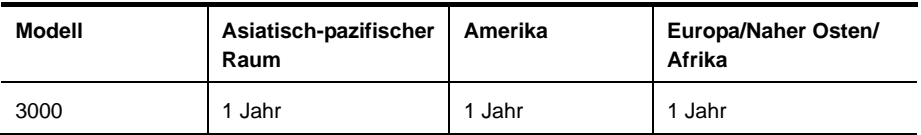

**HP Scanjet 3000 Scanner** 

1. Hewlett-Packard (HP) garantiert dem Endkunden, dass die HP Hardware, Zubehörteile und Verbrauchsmaterialien während des oben angegebenen Zeitraums nach dem Erwerb des Produktes durch den Kunden fehlerfrei in Material und Verarbeitung sind. Wenn HP während des Gewährleistungszeitraums von derartigen Mängeln in Kenntnis gesetzt wird, übernimmt HP nach eigenem Ermessen die Reparatur oder den Ersatz von Produkten, die sich als fehlerhaft erwiesen haben. Austauschprodukte sind entweder neu oder neuwertig.

2. Bei ordnungsgemäßer Installation und Verwendung der HP Software übernimmt HP ab dem Kaufdatum und für den oben angegebenen Zeitraum die Gewährleistung, dass keine Material- oder Verarbeitungsfehler bestehen, die dazu führen, dass die Programmierungsanweisungen nicht ausgeführt werden. Wenn HP während der anzuwendenden Gewährleistungsfrist über einen solchen Defekt informiert wird, kann HP das Produkt umtauschen.

3. Hewlett-Packard übernimmt keine Gewähr dafür, dass der Betrieb von HP Produkten ohne Unterbrechungen oder Fehler abläuft. Falls HP ein defektes Produkt, das durch die Gewährleistungsbestimmungen von HP abgedeckt ist, je nach vorliegender Sachlage weder reparieren noch umtauschen kann, erstattet HP nach Erhalt der Information über den Defekt innerhalb eines angemessenen Zeitraums den Kaufpreis des Produkts.

4. HP Produkte können werksüberholte Teile, Komponenten oder Materialien, deren Leistung neuen Elementen entspricht, oder wieder verwendete Teile enthalten.

5. Die beschränkte Gewährleistung von HP erstreckt sich ausschließlich auf Defekte, die bei normaler Verwendung des Produkts entstehen. Die beschränkte Gewährleistung findet in folgenden Fällen keine Anwendung: a) bei Problemen infolge unsachgemäßer Wartung oder Kalibrierung des Produkts, b) bei Verwendung von Software, Schnittstellen, Medien, Zubehör oder Teilen, die nicht von HP geliefert oder unterstützt werden, c) bei nicht genehmigter Veränderung oder Missbrauch, d) bei Betrieb des Produkts außerhalb der angegebenen Umgebungsbedingungen, e) bei nicht sachgemäßer Vorbereitung oder Wartung des Aufstellorts.

6. IM RAHMEN DER VOR ORT GÜLTIGEN RECHTSBESTIMMUNGEN GEWÄHREN HP UND HP ZULIEFERER IM HINBLICK AUF HP PRODUKTE KEINERLEI ANDERE GEWÄHRLEISTUNGEN IRGENDEINER ART,

7. WEDER IN AUSDRÜCKLICHER NOCH IN STILLSCHWEIGENDER FORM. HP UND HP ZULIEFERER SCHLIESSEN INSBESONDERE DIE STILLSCHWEI-GENDE GEWÄHRLEISTUNG FÜR MARKTTAUGLICHKEIT, BEFRIEDIGENDE QUALITÄT ODER EIGNUNG FÜR BESTIMMTE ZWECKE AUS. In einigen Ländern/Regionen ist die Einschränkung der Dauer gesetzlicher Gewährleistungen verboten. Die oben aufgeführten Haftungsausschlüsse bzw. -einschränkungen treffen daher möglicherweise nicht auf Sie zu. Diese Gewährleistungserklärung räumt dem Kunden bestimmte Rechte ein. Zusätzlich kann der Kunde über andere Rechte verfügen, die sich je nach Land/Region, Bundesstaat oder Provinz unterscheiden.

8. Die beschränkte Gewährleistung von HP ist in allen Ländern/Regionen oder an allen Orten gültig, an denen HP Kundendienststellen für dieses Produkt unterhält und an denen HP dieses Produkt verkauft. Der Umfang Ihrer Gewährleistungsansprüche richtet sich nach den örtlichen Bestimmungen. HP nimmt keine Änderungen an Form, Umfang und Funktionen des Produkts vor, um dessen Betriebsbereitschaft in Ländern/Regionen zu gewährleisten, für die es aufgrund bestimmter Vorschriften oder Normen nicht entwickelt wurde.

9. DIE RECHTE AUS DIESER GEWÄHRLEISTUNGSERKLÄRUNG SIND IM RAHMEN DER VOR ORT GÜLTIGEN RECHTSBESTIMMUNGEN DIE EINZIGEN UND EXKLUSIVEN RECHTE DES KUNDEN. IM RAHMEN DES GELTENDEN RECHTS, MIT AUSNAHME DER IN DIESER GEWÄHRLEISTUNG AUSDRÜCK-LICH FESTGELEGTEN VERPFLICHTUNGEN, SIND HP UND DIE ZULIEFERER IN KEINER WEISE VERANTWORTLICH FÜR DIREKTE, INDIREKTE, SPEZIELLE ODER FOLGESCHÄDEN (EINSCHLIESSLICH DATENVERLUST UND ENTGAN-GENEN GEWINN) SOWIE FÜR SCHADENERSATZ UND SONSTIGE SCHÄDEN, UNABHÄNGIG DAVON, OB DIESE AUF EINER VERTRAGLICHEN GRUNDLAGE, EINER UNERLAUBTEN HANDLUNG ODER EINER ANDEREN RECHTS-THEORIE BERUHEN, UND UNABHÄNGIG DAVON, OB AUF DIE MÖGLICHKEIT SOLCHER SCHÄDEN HINGEWIESEN WURDE. In einigen Ländern/Regionen ist der Ausschluss bzw. die Einschränkung von Begleit- oder Folgeschäden verboten. Daher treffen die oben aufgeführten Haftungsausschlüsse bzw. -einschränkungen u. U. nicht auf Sie zu.

10. DIE GESETZLICHEN RECHTE DES VERBRAUCHERS IM HINBLICK AUF DEN KAUF VON HP PRODUKTEN WERDEN DURCH DIE BEDINGUNGEN IN DIESER GEWÄHRLEISTUNGSERKLÄRUNG NICHT ÜBER DEN GESETZLICHEN RAHMEN HINAUS AUSGESCHLOSSEN, BESCHRÄNKT ODER VERÄNDERT.